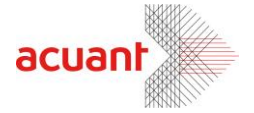

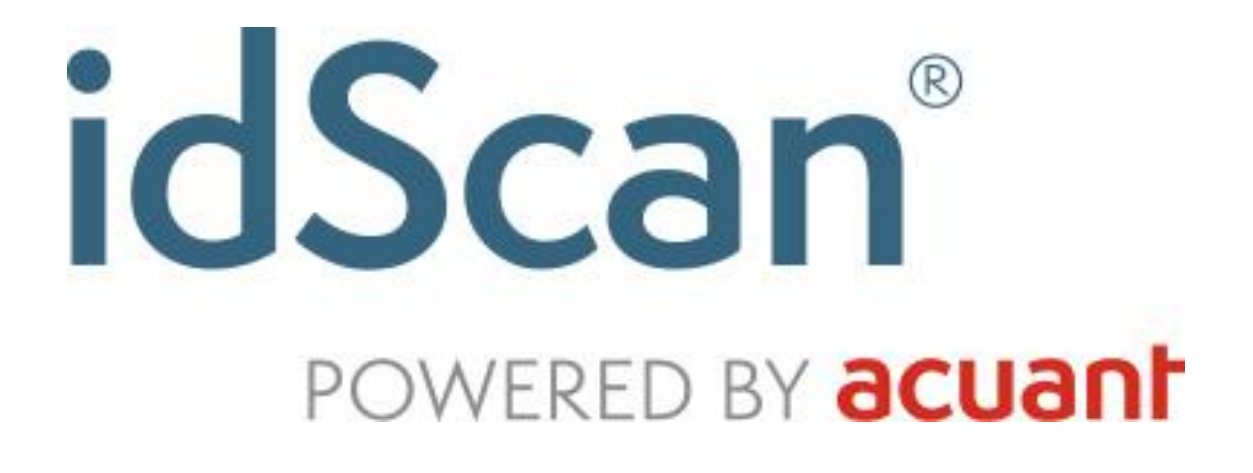

**Developer Manual** 

**Version 9.0 June 2005** 

This publication contains proprietary information of Acuant, Inc. supplied for customer use only. No other uses are authorized without the express written permission of Acuant, Inc.

Smart from the start

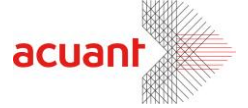

## General

#### Warranty

Acuant, Inc. provides this publication "as is" without warranty of any kind, either express or implied, including, but not limited to, the implied warranties of merchantability or fitness for any particular purpose. Further, Acuant, Inc. reserves the right to revise this publication and to make changes in the content hereof from time to time, without any obligation on the part of Acuant, Inc. to notify any person of such revision or changes. Some countries or states in the USA do not allow a disclaimer of express or implied warranties in certain transactions; therefore, this statement may not apply to you. This publication may include technical inaccuracies or typographical errors. Changes are periodically made in the information herein; these changes will be incorporated in new editions of the publication. Card Scanning Solution Company may make improvements and/or changes in the products and/or the software described in this publication at any time.

#### **Notice to the Developer**

This manual should not be construed as any representation or warranty with respect to the software named herein. Occasionally, changes or variations exist in the software that is not reflected in the manual. Generally, if such changes or variations are known to exist and to affect the product significantly, a release note or "read me" file accompanies the manual and/or the distributed software. In that event, be sure to read the release note or "read me" file before using the product.

### **Trademarks**

The trademarks IBM and IBM PC are registered trademarks and PS/2 and AT are trademarks of International Business Machines Corporation. Intel and Pentium are registered trademarks of Intel Corporation. All other trademarks are the property of their respective holders and are hereby acknowledged.

### Publication

The descriptions, specifications, design and procedures contained in this manual were effective at the time of publication of this manual. Acuant, Inc. reserves the right to modify any of the above at any time without notice and without incurring obligations.

Smart from the start

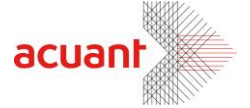

# **Table of Contents**

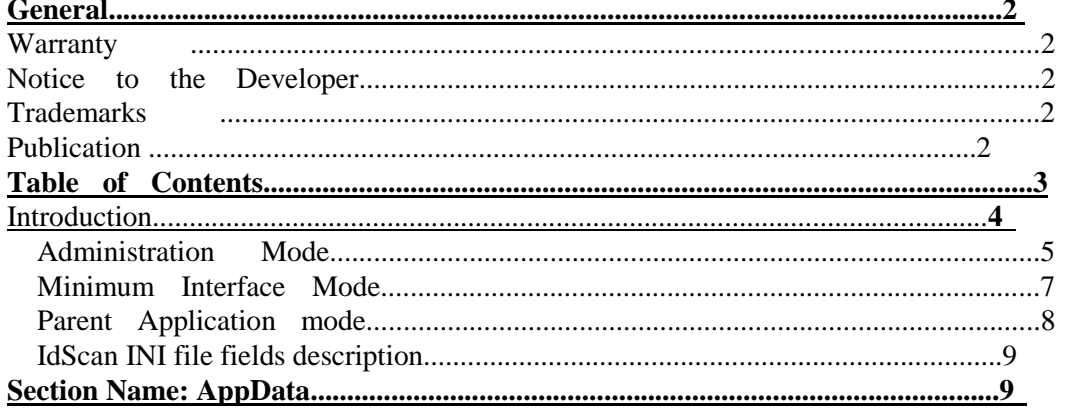

Smart from the start

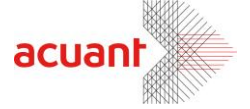

# Introduction

IdScan® contains many hidden options to suit variety of working modes. Some of these options are invoked using special command line parameters and some by changing the default values in the application configuration file. Triggering these options modify the main application GUI, expose hidden configuration screens, activates system tray icon and even cause idScan® to interact with other current running applications in Windows.

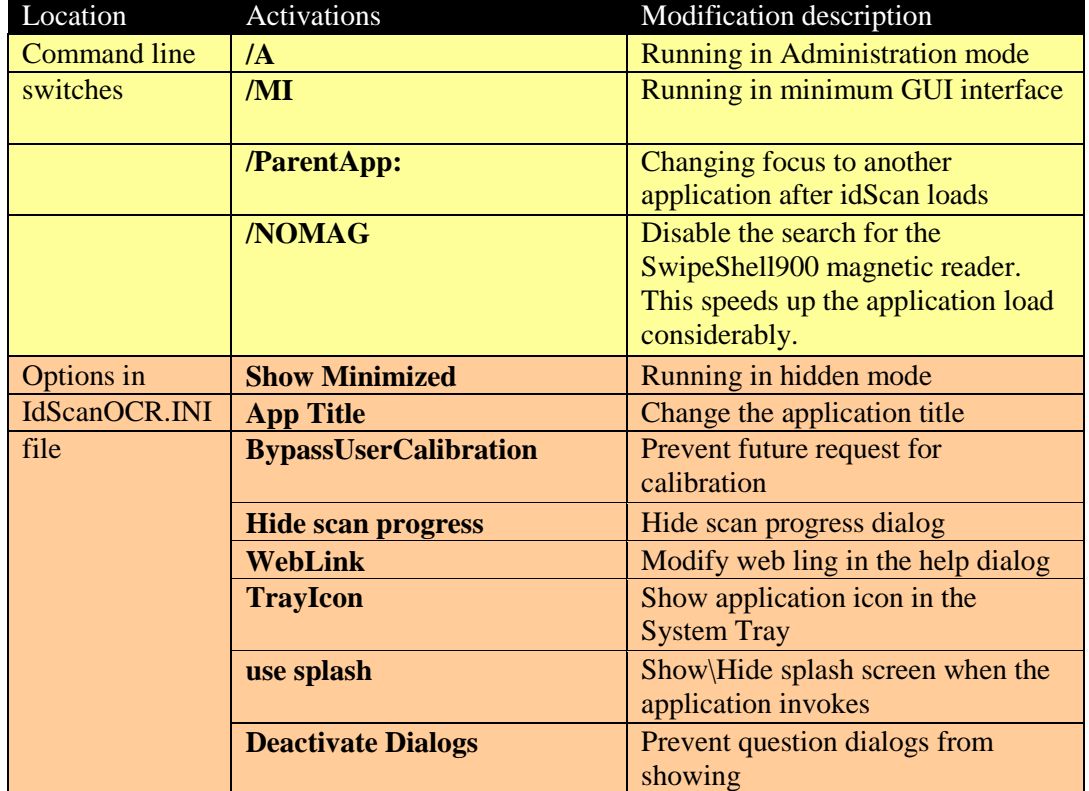

The following summaries the different hidden options:

**Note: You may use several switches in the command line as follows: IdScan.exe /A /MI /ParentApp:MyApp** 

Smart from the start

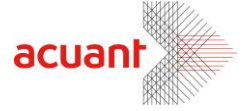

## **Administration Mode**

Running the application in Administration mode shows a new tab in the configuration screen. This tab allows you to disable the splash screen and to disable all message boxes in the application. To activate the application in Administration mode, use **/A** switch. The Automation tab offers developers that wish to use **idScan®** for kiosk applications full automation of the user interface by eliminating the use of dialog boxes in the application, thus releasing the user from using keyboard and mouse.

To use this option, open the configuration dialog and click on the ADMINSTRATION tab.

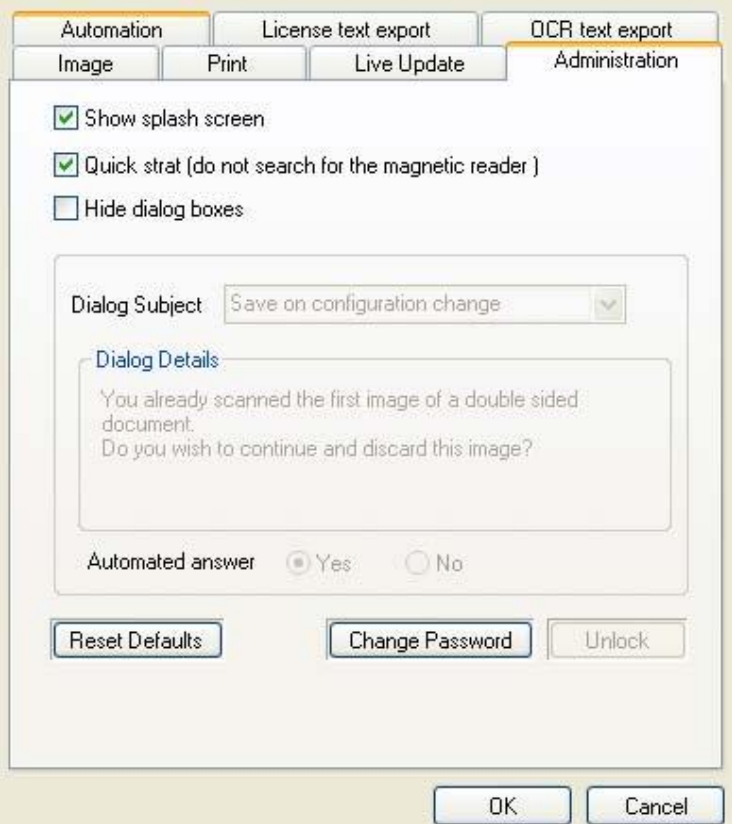

**Figure 1: Scanner Configuration - Administration** 

**Unlock:** Changing the default application behavior is not available to the regular user and is protected by password. To unlock the Administration tab, type the default password: **CSSN**.

**Show Splash Screen:** This checkbox controls the appearance of the splash screen when the program is invoked. Unchecking it prevents the splash screen from showing.

Smart from the start

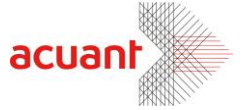

**Quick Start**: If this box is checked, the program will skip the check for the magnetic reader, which will speed up the program start up by about 10 seconds.

**Hide Dialog Boxes**: Checking this checkbox deactivates the dialog box mechanism. Dialog boxes are used for two reasons:

• Information dialog boxes: These dialog boxes inform the user of specific events and show a single OK button to close the dialog.

• Decision dialog boxes: Two dialog boxes require a user decision on how to proceed in a questionable situation. To relieve the user from making this decision, each dialog has a pre-defined choice. To modify this choice, read the **Dialog Detail**  data and set the proper selection by setting the **Default Selection** radio button.

**Change password**: Click this button to set a new password instead of CSSN. If you leave the new password empty, no password protection will be used and any user could modify this dialog.

**Reset Defaults**: Clicking on this button resets the default settings (use splash screen and show dialog boxes) and resets the password to CSSN.

**idScan®** supports an additional important administration feature: it allows running the application in hidden mode. This feature cannot be set from the dialog box. To find out more about this feature, see the "**Show Minimized"** option.

Smart from the start

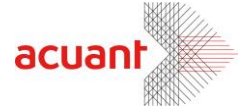

### **Minimum Interface Mode**

The minimum interface mode is suitable to administrators that want their users to operate the software with minimum possibilities. In this mode the user can only scan, calibrate and clean the scanner. All other buttons are removed from the application interface and its configuration can not be altered from the main interface. When running the application in Minimum Interface mode the application main screen looks as follows:

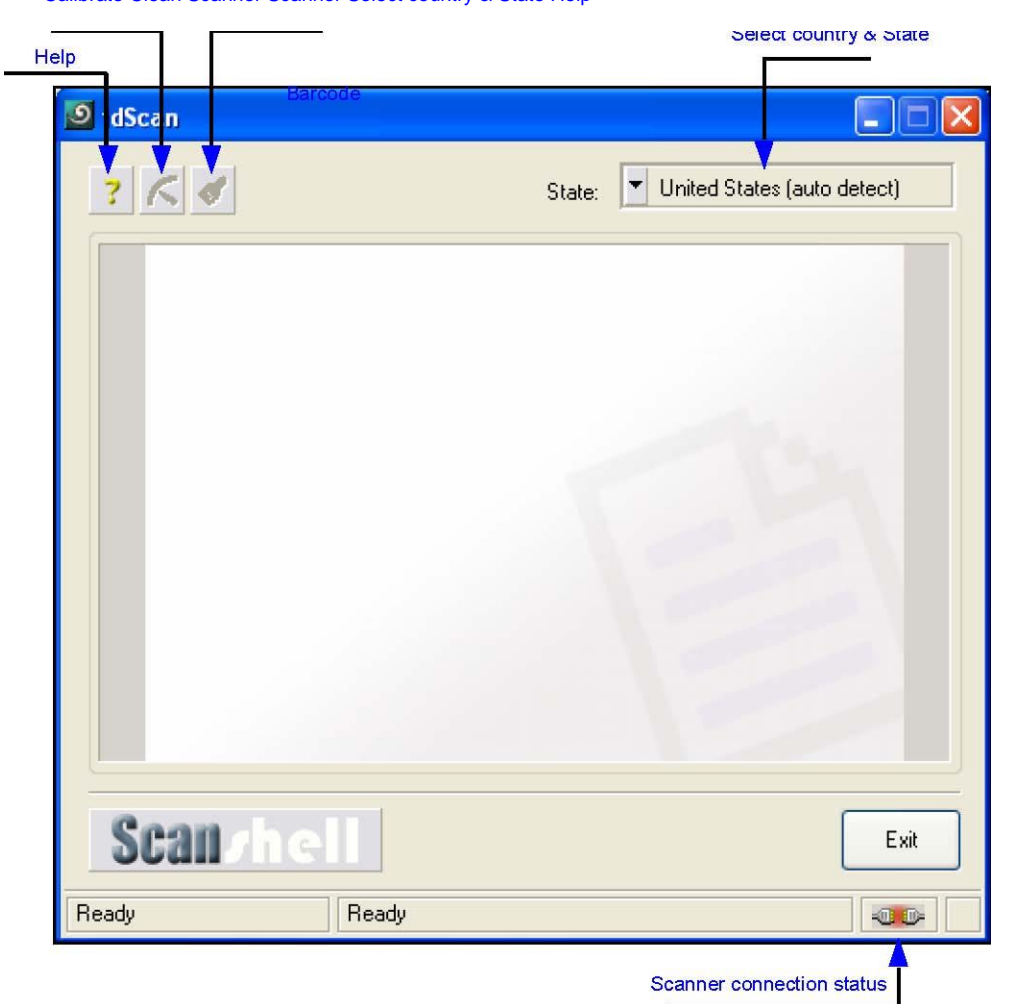

Calibrate Clean Scanner Scanner Select country & State Help

To activate this mode run the program with the switch /MI.

Smart from the start

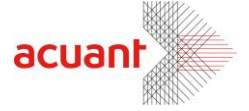

### **Parent Application mode**

Running idScan<sup>®</sup> in this mode force idScan<sup>®</sup> to give the focus to another application after it finish to invoke. This is useful when running idScan with a main application that use idScan<sup>®</sup> to scan cards. With this option the main application maintain the focus after idScan<sup>®</sup> invokes. To use this option, submit the application title to ParentApp switch. E.g., if the main application has the title MyApp, then to return the focus to that application activate idScan® as follows:

#### **IdScan.exe /ParentApp:MyApp**

Note : Make sure to have no space between the switch and the application name.

If the application title contains spaces, make sure to put double quotes around it: **IdSca.exe /ParentApp:"MyApp – Untitled.txt"** 

1 Application title: The text that shows in the application top system title.

Smart from the start

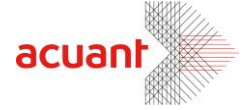

## **idScan® file fields description**

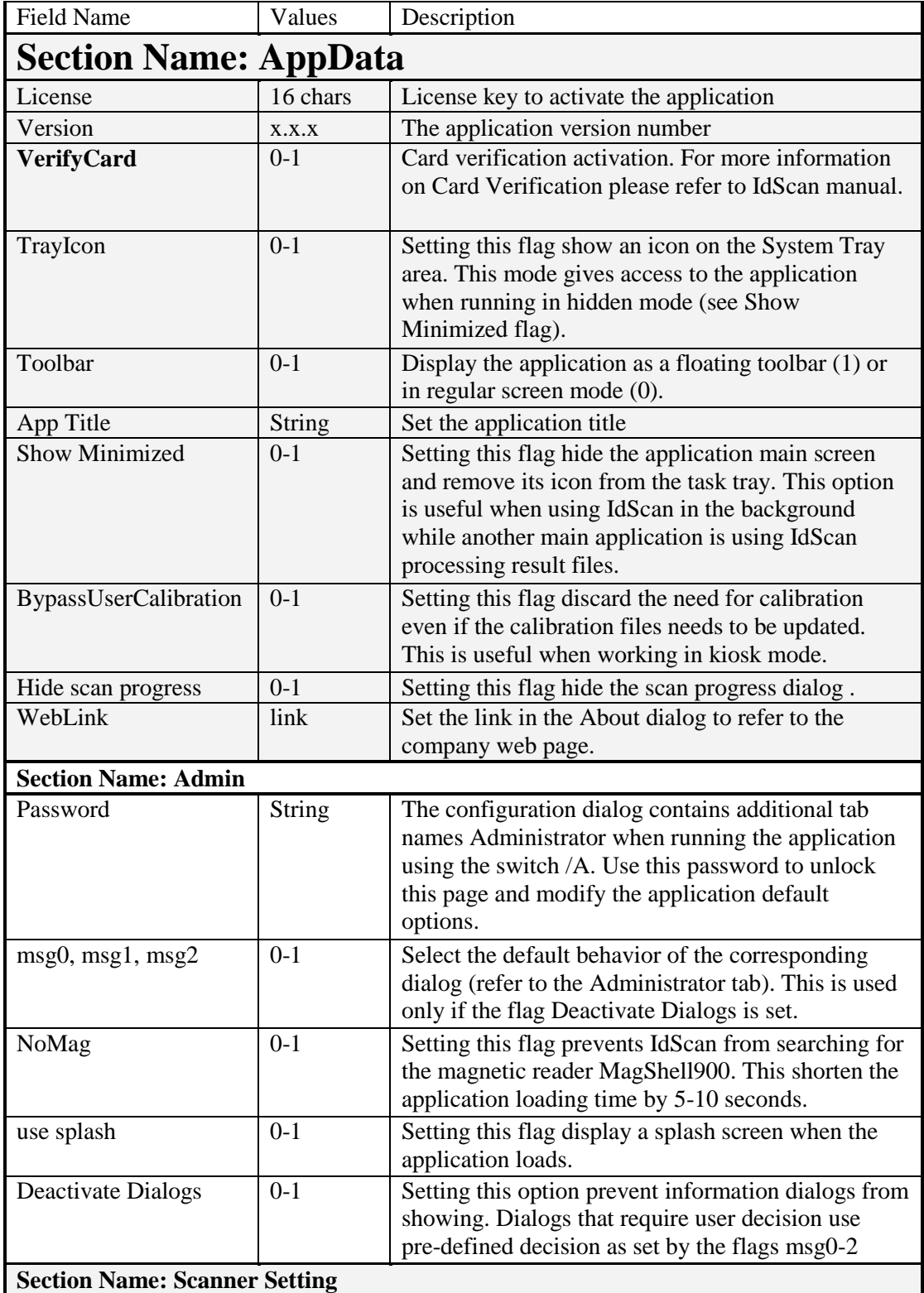

Smart from the start

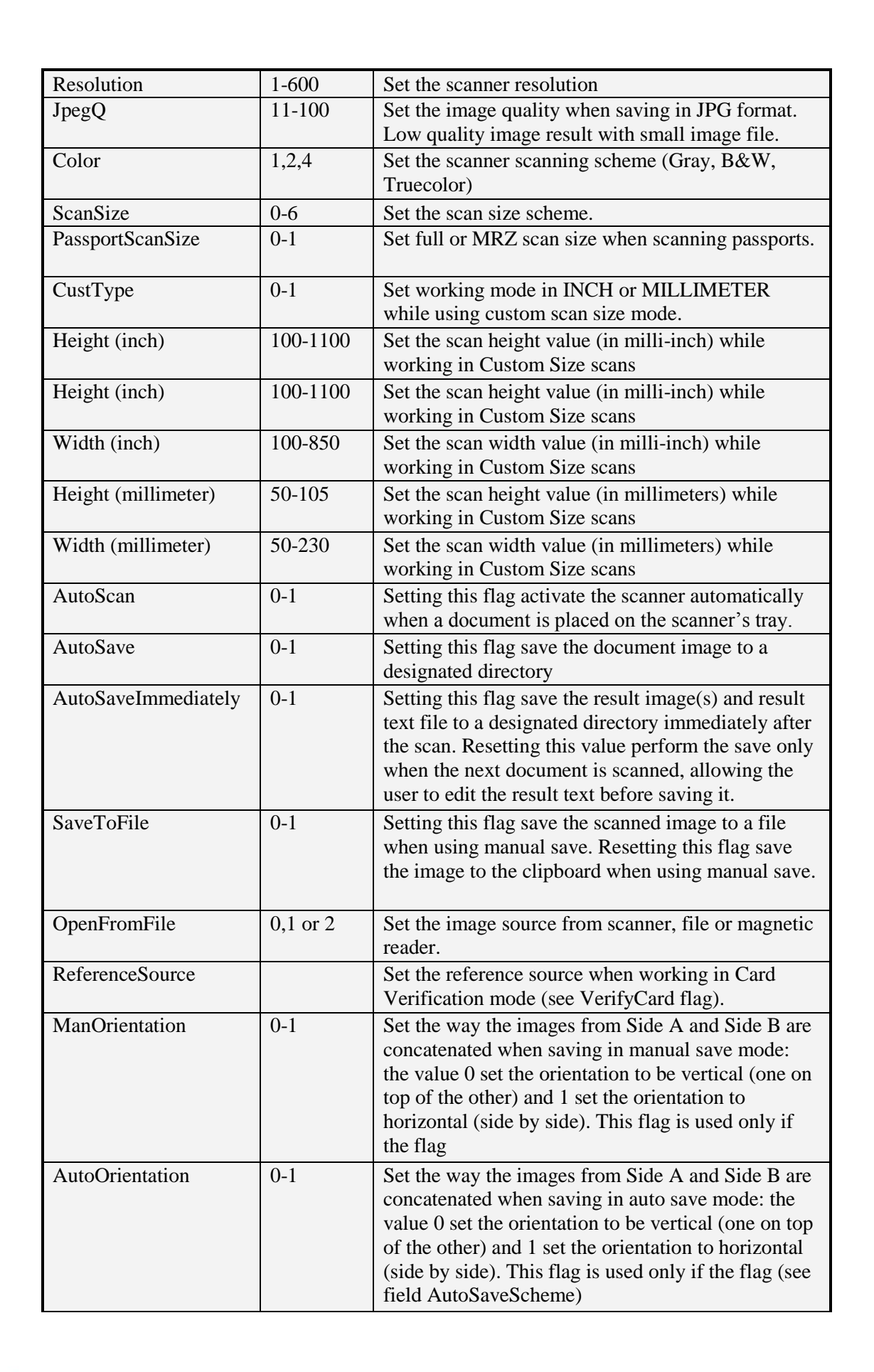

Smart from the start

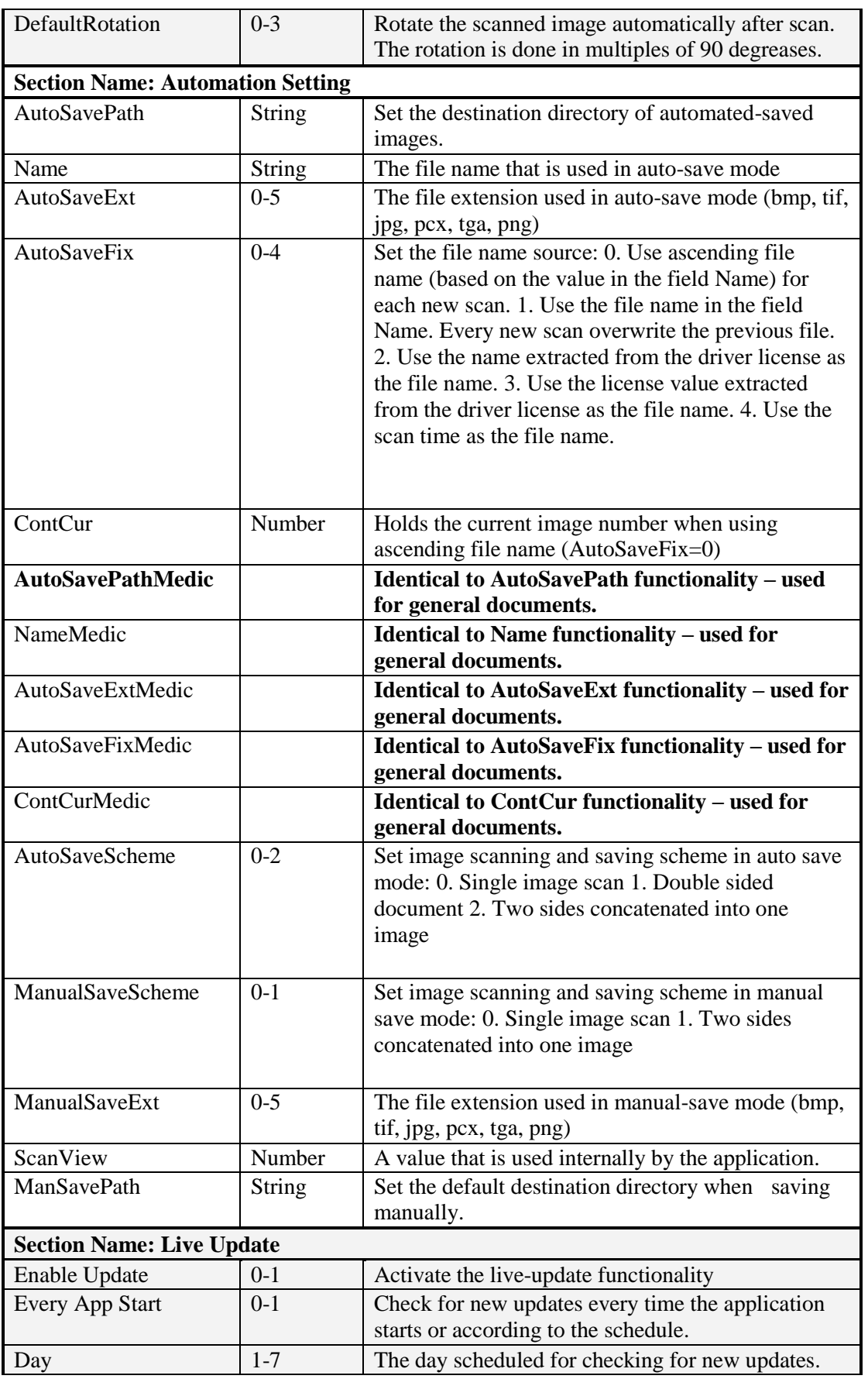

acuant

Smart from the start

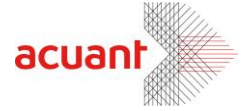

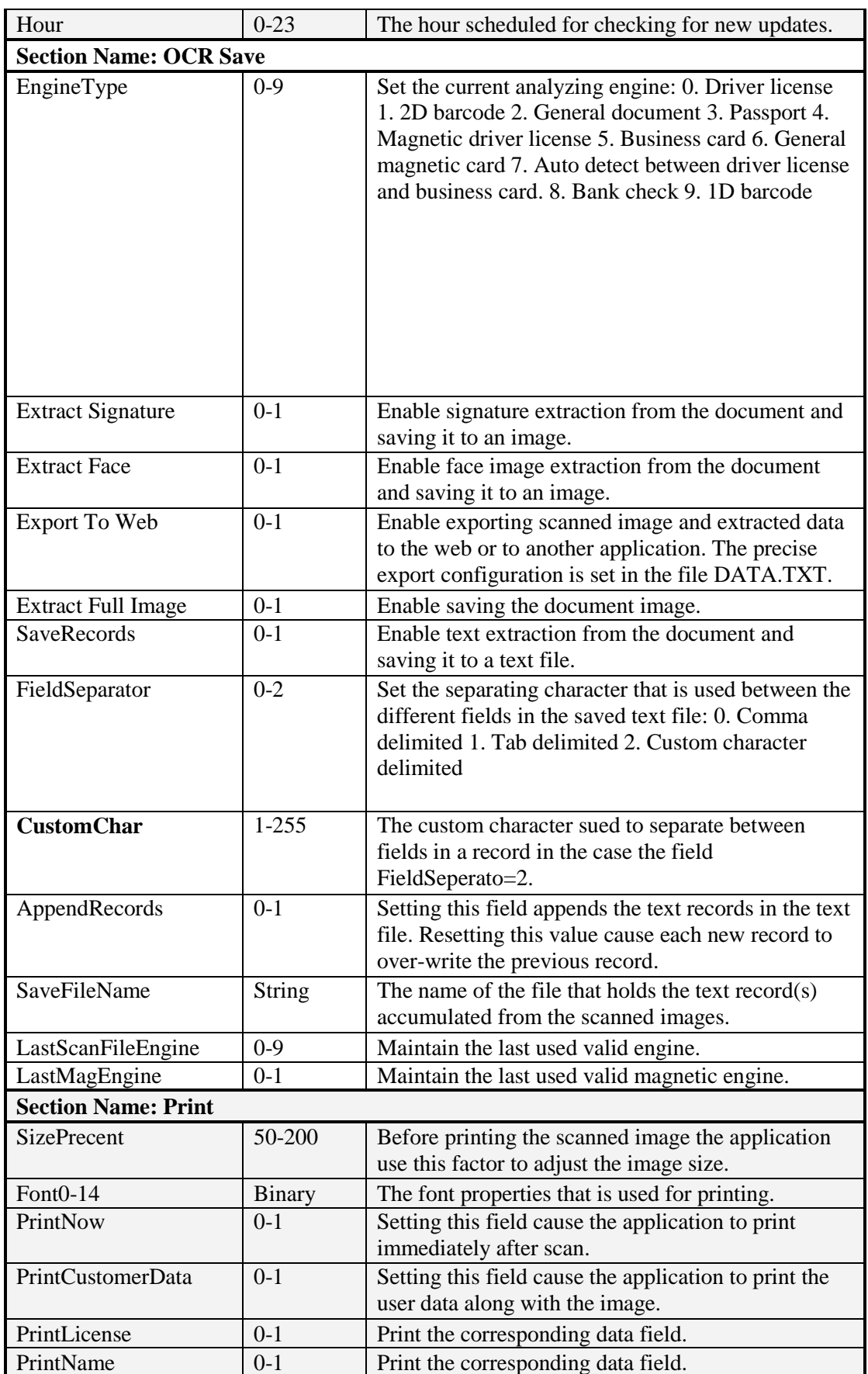

Smart from the start

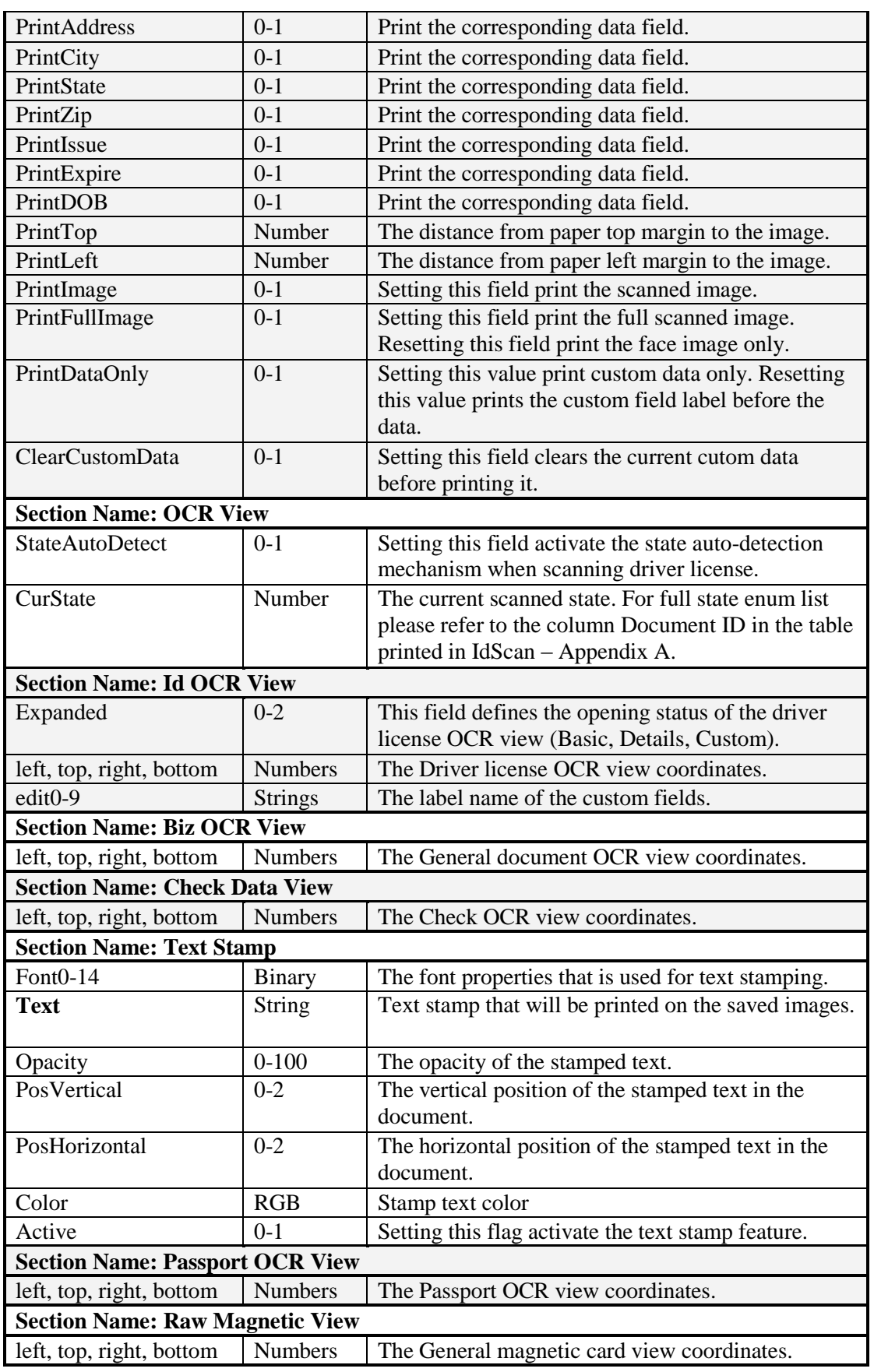

acuant

Smart from the start